## **Network requirements**

The following ports are used by the various vCommander components. You configure some of these ports during installation, and you can also configure ports after installation using the vCommander Control Panel. Certain ports can be configured only through a system property; for more information, contact [support@embotics.com.](mailto:support@embotics.com)

**IMPORTANT:** To protect the security of the vCommander system, all ports must be firewalled, with the exception of ports that are required to be inbound.

Where the direction is outbound, this implies a corresponding inbound connection to the target.

| <b>Connection</b>                     | <b>Ports</b> | <b>Protocol</b> | <b>Direction</b> | <b>Description</b>                                                                                                    |
|---------------------------------------|--------------|-----------------|------------------|----------------------------------------------------------------------------------------------------|
| vCommander<br>Webserver               | 443          | <b>TCP</b>      | Inbound          | Access to<br>vCommander admin<br>console, Service<br>Portal and REST API                                                                          |
| vCommander<br>Microsoft SQL<br>Server | 1433         | <b>TCP</b>      | Outbound         | Access to the<br>vCommander<br>database.<br><b>Additional ports</b><br>may be required<br>depending on the<br>configuration of<br>your SQL server |
| vCenter                               | 443          | <b>TCP</b>      | Outbound         | Communications<br>with individual<br>vCenters or their<br>external Platform<br>Services Controllers                                               |
| vCenter Hosts                         | 443          | <b>TCP</b>      | Outbound         | Access to the<br>vCenter hosts for<br>VM Guest OS file<br>copy operations                                                                         |
| Amazon Web<br>Services                | 443          | <b>TCP</b>      | Outbound         | Communications<br>with Amazon Web<br>Services API                                                                                                 |
| Microsoft Azure                       | 443          | <b>TCP</b>      | Outbound         | Communications<br>with Microsoft<br>Azure API                                                                                                    |
| Windows Guest OS   135<br>Features    | 139<br>445   | <b>TCP</b>      | Outbound         | Access to Windows<br>VMs for issuing<br>WMI commands<br>and file copy<br>operations                                                               |
| Linux Guest OS<br>Features            | 22           | <b>TCP</b>      | Outbound         | Access to Linux VMs<br>for issuing SSH<br>commands                                                                                                |

**Table: Network Requirements - Basic Operations**

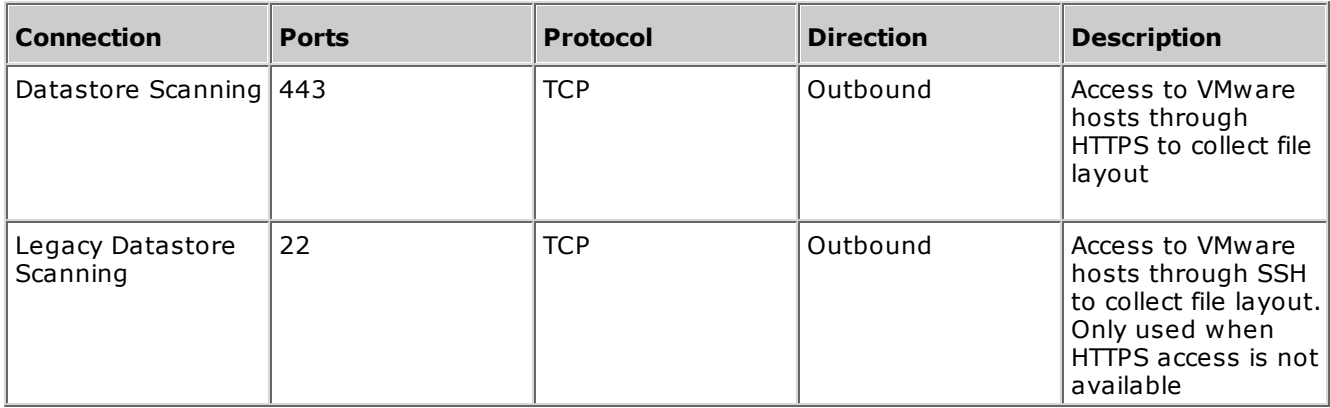

#### **Table: Network Requirements - Authentication**

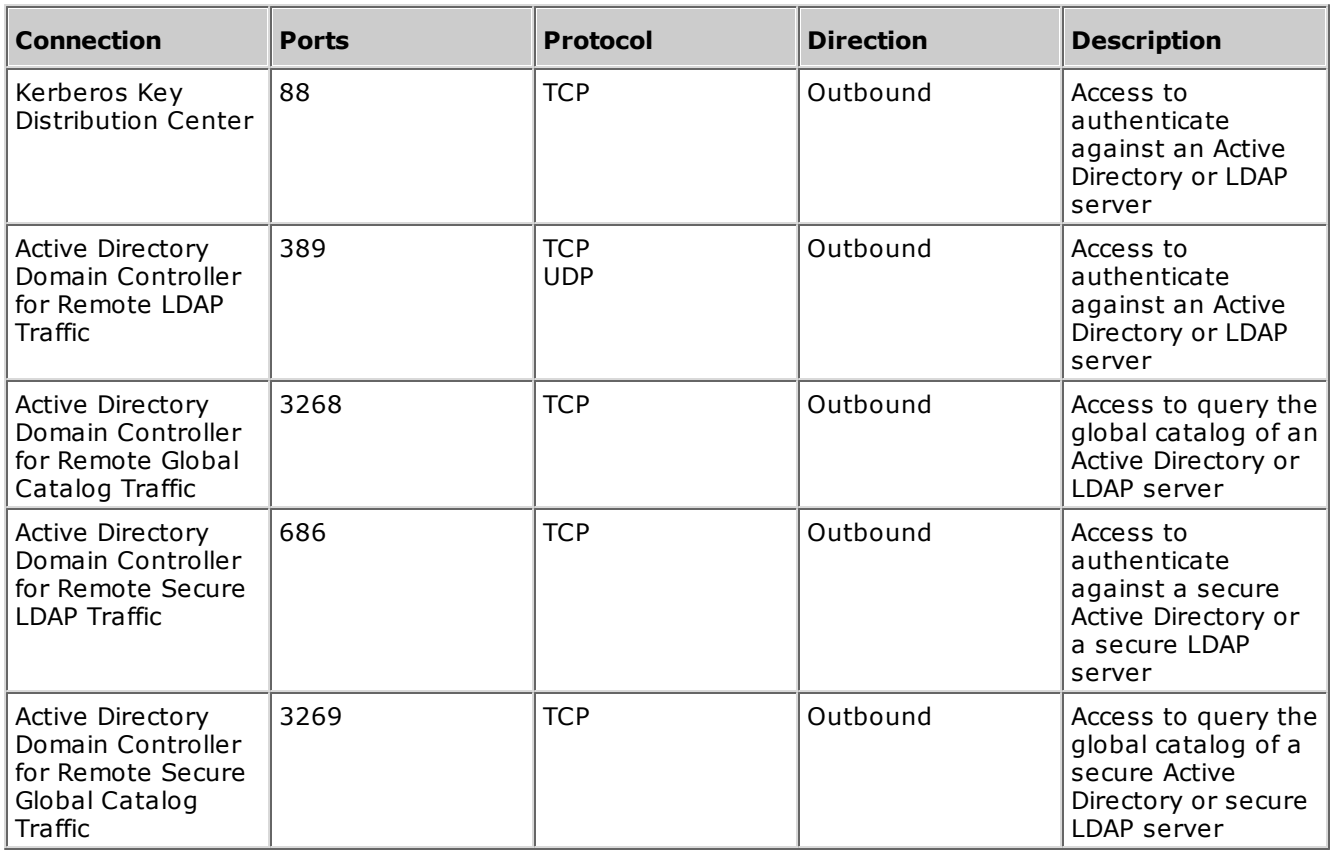

## **Table: Network Requirements - Optional**

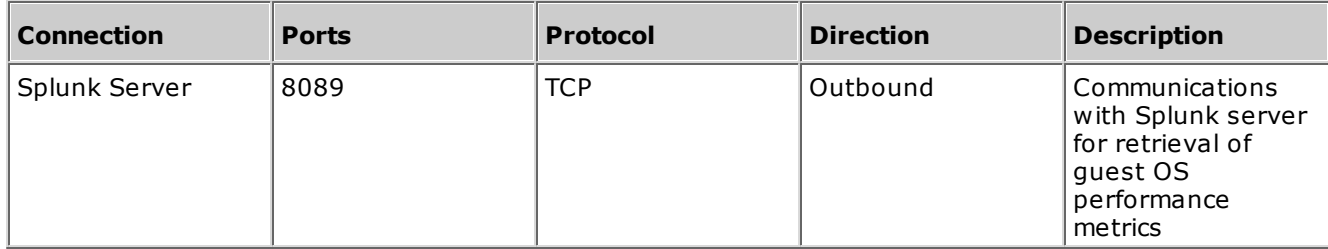

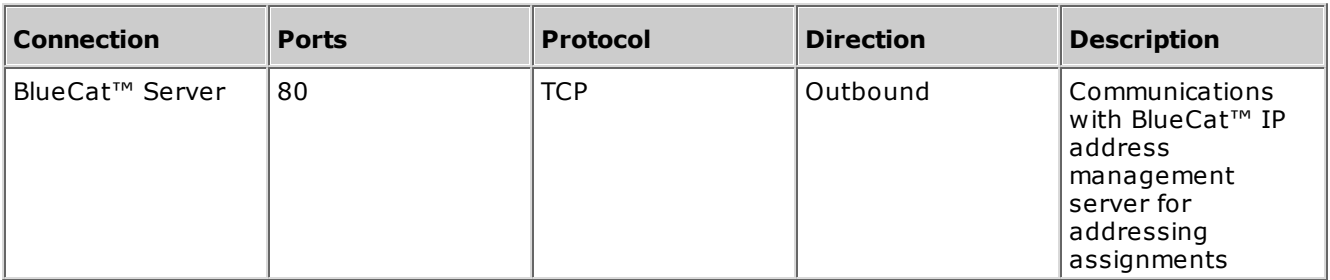

## **Table: Network Requirements - Client Connections**

All of these connections go from the client browser to the respective servers.

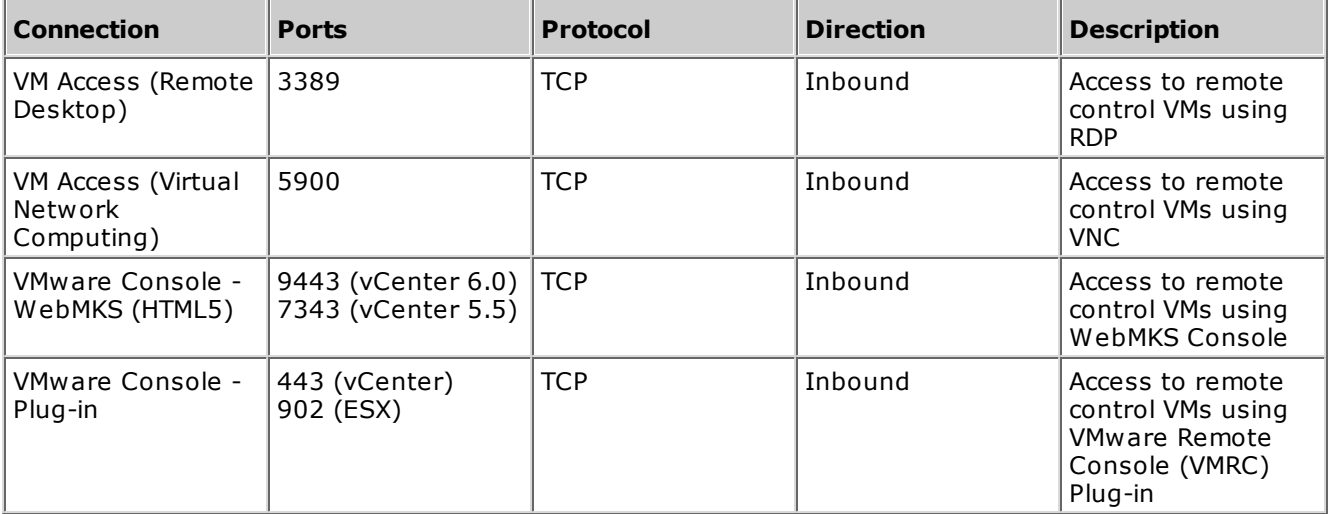

## **Table: Network Requirements – Advanced Configuration**

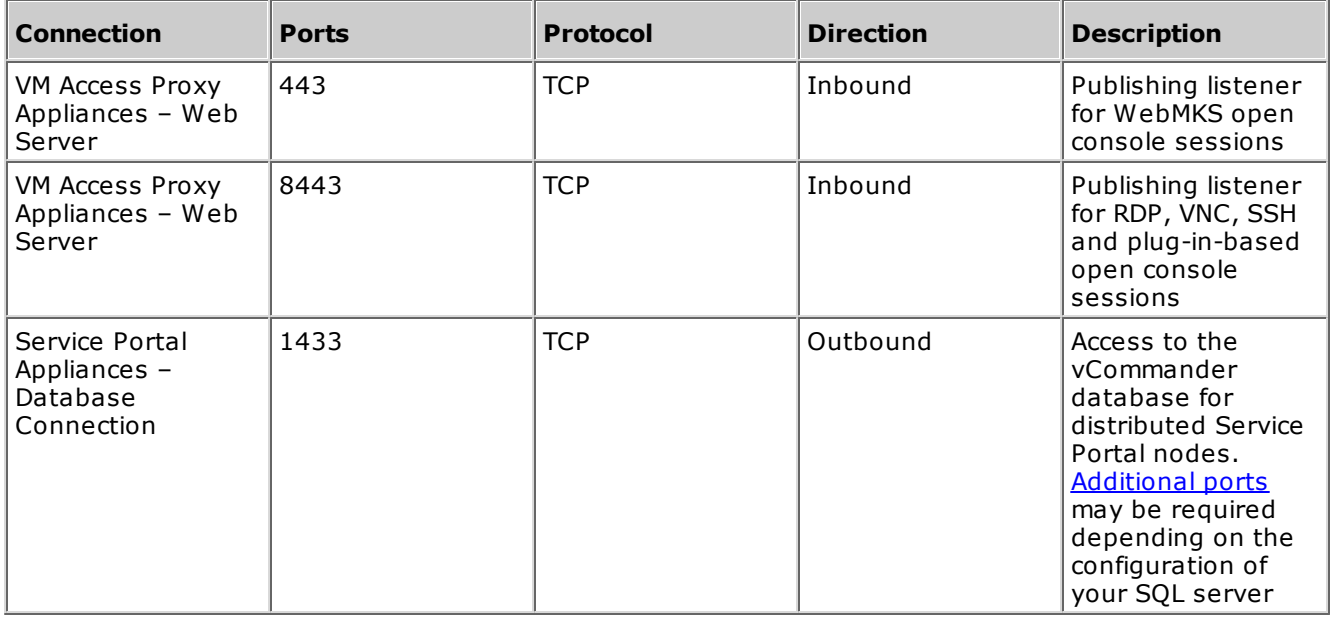

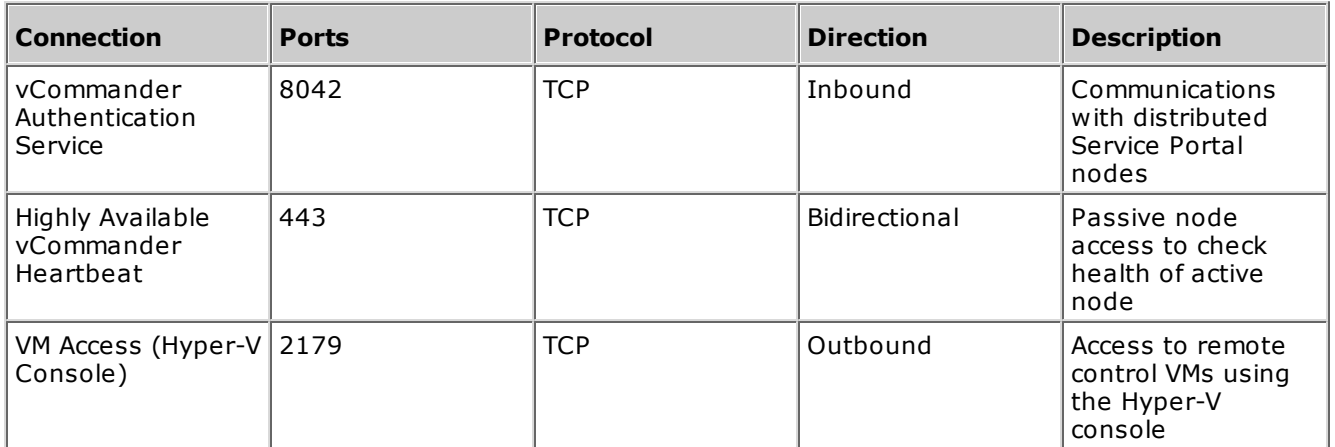

### **Guest OS Scanning Port Requirements**

Guest OS scanning of Windows VMs also requires firewall rules to handle a dynamic range of ports opened for the response when vCommander queries the VMs on TCP port 135. To avoid opening a large range of high ports, please refer to the following Knowledge Base articles for instructions on how to configure the Windows Firewall to enable these ports:

- · [Configuring](http://support.embotics.com/solution/articles/8000035190-configuring-windows-for-guest-os-scans-using-group-policy) Windows for Guest OS Scans Using Group Policy
- · [Configuring](http://support.embotics.com/solution/articles/8000035191-configuring-windows-for-guest-os-scans) Windows for Guest OS Scans

## **Account on each managed system**

vCommander requires an administrative account on each managed system. The account must have full administrative access on the entire managed system. Administrator privileges are required for a number of functions that vCommander performs. These functions include retrieving VM and infrastructure information, managing VM identity, powering VMs on and off, and other policy actions.

Embotics® recommends that you create a uniquely identifiable administrative account on each managed system (for example, Embot). Creating a unique account name allows you easily to track vCommander commands sent to the managed system by vCommander or by vCommander users.

vCommander does not make use of VMware's Linked Mode feature. vCommander communicates with each vCenter directly.

## **Third-party integrations**

The following table provides a list of third-party software that can be integrated with vCommander, including supported versions where applicable.

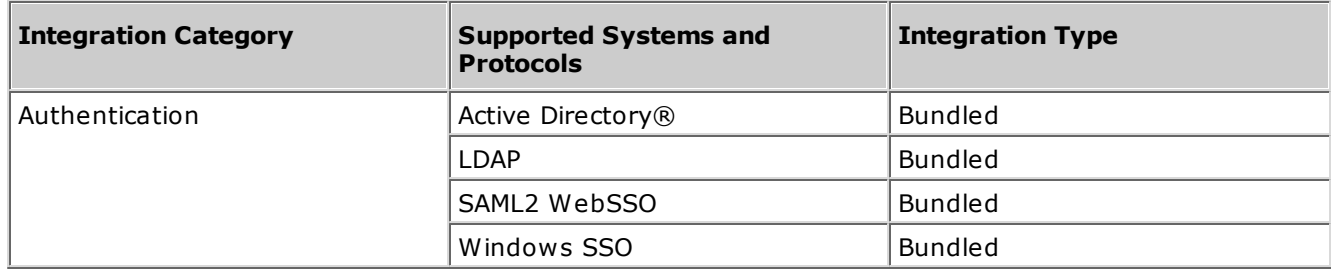

#### **Table: Third-Party Integrations**

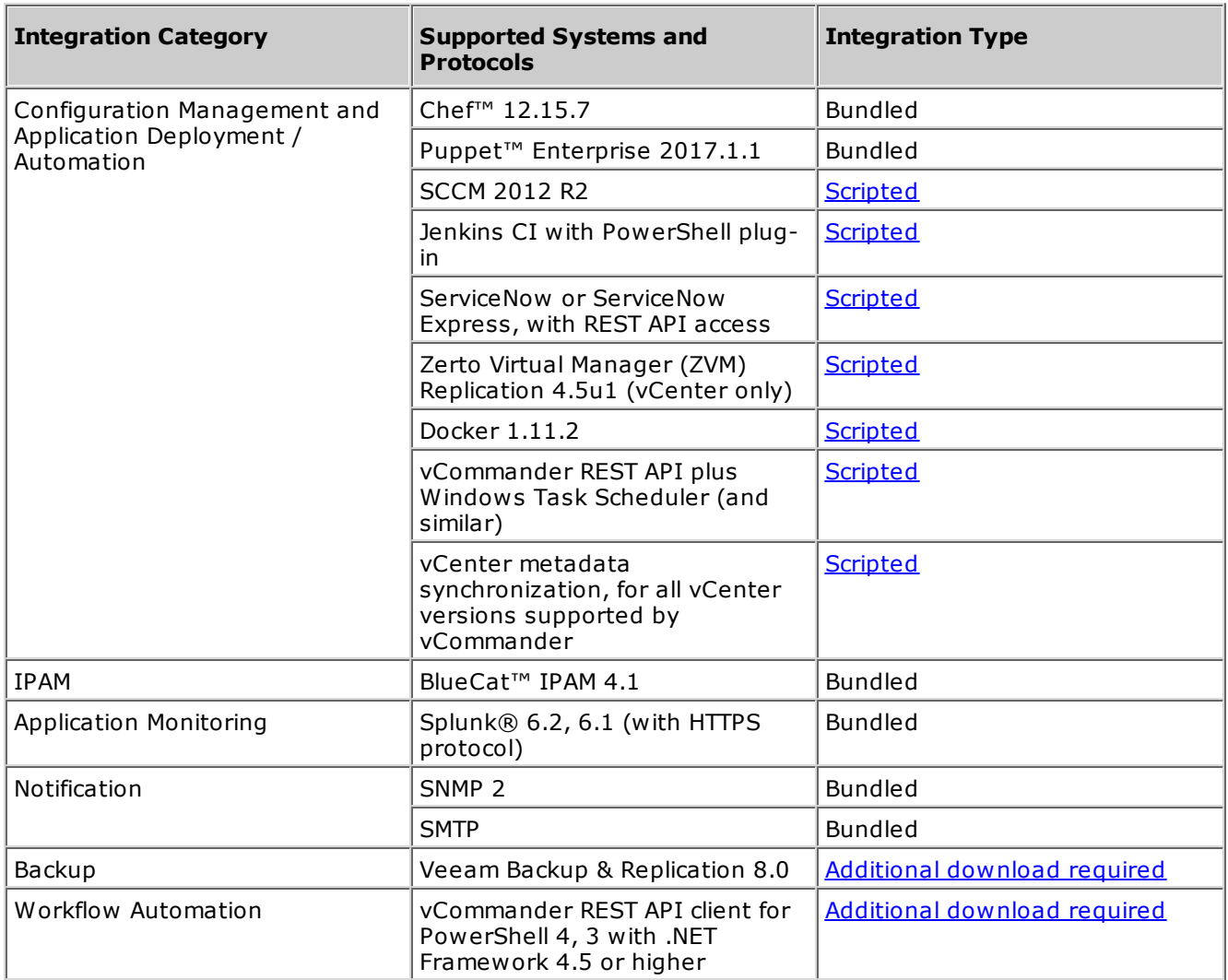

# **Scaling Embotics® vCommander® Hardware Requirements**

Embotics® vCommander® connects to one or more hypervisors to provide powerful automation and reporting options, with a better user experience for producers and consumers of virtual services. This tight integration with your virtual infrastructure means that the hardware requirements for vCPUs, memory and disk space scale in lockstep with your virtual infrastructure's rate of occupancy and activity. Use the guidelines in this section to establish a good starting point for your installation, and be prepared to allocate more resources over time as your virtual infrastructure grows.

See also the Knowledge Base article Migrating the Embotics® [vCommander®](http://support.embotics.com/solution/articles/8000035366-migrating-the-vcommander-application) Application, which covers migration of vCommander and its database.